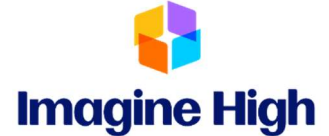

## MyEd BC Parent Information

## YOU WILL NEED TO USE A COMPUTER OR LAPTOP THE FIRST TIME YOU ACCESS THE SYSTEM. AFTER IT IS SET, YOU MAY USE A MOBILE DEVICE TO ACCESS THE ACCOUNT.

☐ Login at https://myeducation.gov.bc.ca/aspen/logon.do  $\Box$  Login ID – Enter your name (not your student's) as our username. (33parentfirstname\_parentlastname) ex: 33john\_smith  $\Box$  **Password** – created by you. a) If you have forgotten your password and require a reset, please email the office at iss-alloffice@sd33.bc.ca b) If you are new to Imagine High, your password will be Iss\$2023 a. Please enter your primary email account that we have on file at Imagine HIgh, as this account will be used to send communication from the school. b. Your password must contain special characters; you can click on the blue text "click to view" to see the specific requirements for the password. c. Please note that the first time you log in it should be from a computer, not a phone. □ Once report cards are posted, you will receive an email advising that you can login to see your students "Published Learning Update" which will be located on the main landing page, in the middle of the page (see example below). (You will land on the Pages top tab every time you log in.) someone will get back to you.<br>
Someone will get back to you.<br>
Someone will get back to you.<br>
Someone will get back to you.<br>
Someone will get back to you.<br>
Someone will get back to you.

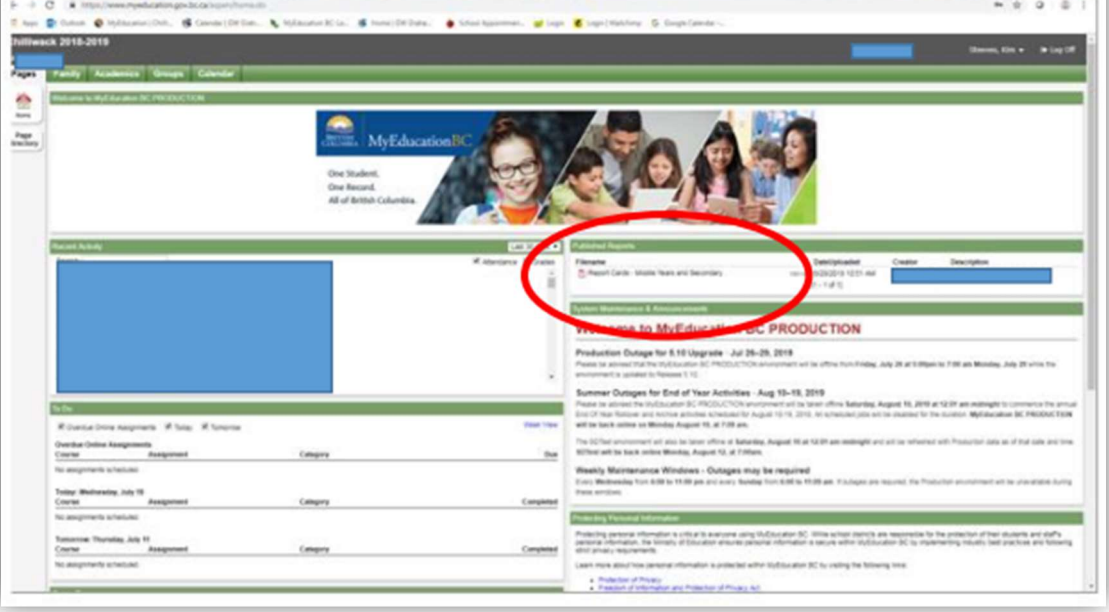

\* Learning Updates will remain "published" for the entire school year, after which they will be removed.

## Questions??

For questions or concerns, please speak with a teacher or email iss-alloffice@sd33.bc.ca and